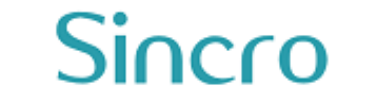

# **Programação de treinamento Sistema Sin-Coop**

**Sincro Sistemas e Serviços de Informática Ltda** Rua Vereador Constante Pinto, nº 146/sobrado1 - Bacacheri - Curitiba/PR Tel.: 41 3014-0719 / 41 3022-5504 sincroinformatica.com.br - comercial@sincro.net.br

# **Cronograma de Treinamento e Frequência**

É imprescindível que o usuário a ser treinado esteja preparado no horário marcado para as sessões, pois horas de treinamento repostas por falta de comparecimento ou atraso do responsável serão incluídas automaticamente nas próximas faturas.

Na eventualidade de ser necessária a formação de um novo responsável, a área Comercial apresentará o orçamento de um novo treinamento, e ajustará uma nova programação de trabalho.

# **Recursos Necessários para Realização de Treinamentos e Cursos**

- Conexão banda larga
- Skype instalado e online
- HeadSet ou caixa de som e microfone conectados ao computador

# **Horários disponíveis**

As sessões de treinamento são agendadas de segunda à sexta-feira, das 9h às 18h.

## **Treinamentos adicionais**

O primeiro treinamento do Sin-Coop para o líder do projeto é ministrado sem nenhum custo para a Cooperativa.

Treinamentos adicionais ou formação de novos usuários tem como valor/hora R\$ 116,00 (Cento e dezesseis reais).

## **Treinamento - Aula 1**

#### **Etapa 1: Tour pelo sistema**

**1.1:** Visão Geral **1.2:** Etapas básicas (sequência)

## **Etapa 2: Cadastro de Cooperados**

- **2.1:** Acesso à tela de cadastro
- **2.2:** Dados cadastrais básicos do Cooperado
- **2.3:** Campos com verificações (CPF, INSS, PIS)
- **2.4:** Dados bancários, verificação, forma de pagamento e Conta alternativa
- **2.5:** Cadastro de dependentes dos Cooperados (pai, mãe, dependentes IR)
- **2.6:** RH (complemento, avaliação, treinamento)

# Sincro

**Programação de treinamento – Sistema Sin-Coop**

Sistemas e Serviços de Informática Ltda.

**2.7:** Kit de Admissão Padrão e Kit Customizado

- **2.8:** Funcionalidades adicionais da tela (localizadores, navegação, senha WEB)
- **2.9:** Relatórios de crítica
- **2.10:** Seleção de Cooperados
- **2.11:** Cadastro e seleção de aspirantes

Duração aproximada: 1 h

#### **O que ocorre após essa sessão?**

Após a Primeira Sessão de Treinamento, o usuário estará habilitado para:

- Cadastrar todos os associados da Cooperativa (Inclusive membros inativos ou desligados)
- Localizar Cooperados por Nome, Matrícula, CPF, INSS/PIS
- Trabalhar com a tela de seleção de Cooperados e seus filtros
- Imprimir toda a documentação admissional do Cooperado
- Trabalhar com os relatórios do menu operação e da tela de cadastro de Cooperados

#### **Critérios para agendamento da próxima sessão**

Para que seja agendada a próxima Sessão, o usuário deverá ter cumprido as seguintes Etapas:

- Cadastro completo de pelo menos 10 Profissionais
- Iniciar um levantamento de Informações sobre as QUOTAS desses Profissionais, para futura atualização no Controle de Quotas

Observação: Os Critérios para futuros agendamentos podem ser alterados pela Equipe de Suporte de acordo com cada Empresa e suas particularidades.

#### **Treinamento - Aula 2**

#### **Etapa 1: Cadastro de tomadores**

- **1.1:** Acesso à tela de cadastro geral
- **1.2:** Visão geral da tela de cadastro geral
- **1.3:** Cadastro e definição de tomadores
- **1.4:** Cadastro de Jobs (Projetos)
- **1.5:** Dados cadastrais dos Jobs
- **1.6:** Configurações operacionais, de produção e de faturamento
- **1.7:** Definição de taxa de manutenção

# **Etapa 2: Cadastro de atribuições**

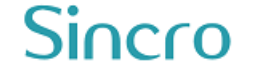

- **2.1:** Tabelas de remuneração
- **2.2:** Criação das funções/atribuições existentes
- **2.3:** Configuração da base de cálculo e taxa administrativa

## **Etapa 3: Alocação de Cooperados**

- **3.1:** Acesso à tela de alocação de Cooperados
- **3.2:** Conceito de alocação
- **3.3:** Alocação por centro de custo
- **3.4:** Relatórios

Duração aproximada: 1 h e 15 min

#### **Recursos necessários para realização do treinamento**

Para realização dessa Sessão, todos os itens abaixo devem estar de prontidão:

#### **- Dados de pelo menos de um contratante (Tomador de Serviços)**

.Razão Social .Nome Fantasia .CNPJ/Inscrições Estadual/Municipal .Endereço e Telefones para Contato .E-mail

#### **- Detalhes do Contrato**

.Taxa Administrativa .Taxa de Manutenção .Funções (Atribuições) existentes no Contrato. Ex. Médico, Enfermeiro, Aux. Adm e etc .Remunerações (Valor de Produção, Tipo de Produção e etc)

#### **- Relação de Cooperados alocados nesse contrato**

#### **O que ocorre após essa Sessão?**

Após essa Sessão, o usuário estará habilitado para:

- Cadastrar os Contratos da Cooperativa
- Configurar os Detalhes de Cada Contrato
- Criar Funções/Atribuições em Contratos
- Alocar Profissionais em Contratos
- Trabalhar com os Relatórios da Tela de Alocação de Cooperados

#### **Critérios para agendamento da próxima sessão**

Para que seja agendada a próxima sessão, o usuário deverá ter cumprido as seguintes etapas:

- Alocar ao menos 10 profissionais no contrato
- Levantar informações de Cooperados que eventualmente recolham INSS através de outra ponte pagadora

- Levantar as informações de tipos de descontos (Débitos/Créditos), taxas, ajudas de custo, fundos ou serviços que incidam sobre esse contrato.

## **Treinamento - Aula 3**

#### **Controle de quotas**

- **1:** Controle de quotas
- **2:** Padrão definido em parâmetros
- **3:** Registro de quota para novos Cooperados
- **4:** Registro de quota para antigos Cooperados
- **5:** Acerto das parcelas já integralizadas
- **6:** Tela de controle de quotas
- **7:** Implantação e atualização/apenas atualização
- **8:** Relatórios de crítica

Duração aproximada: 1 h

#### **Recursos necessários para realização do treinamento**

Para realização do Primeiro Treinamento, todos os itens abaixo devem estar de prontidão: **- Levantamento de quotas dos Cooperados cadastrados no sistema**

#### **O que ocorre após essa sessão?**

Após a implantação do controle de quotas, o usuário terá pleno controle da situação de cada Cooperado na Cooperativa.

Por consequência, os itens abaixo, automaticamente, serão ajustados.

- Futuros fechamentos de folha considerarão apenas os Cooperados que ainda possuem algum resquício de capital a ser descontado.
- Impressão de extrato de integralização por cooperado
- Controle total de subscrição e integralização de capital pela Cooperativa e por contrato
- O usuário estará apto a realizar recebimentos de integralização via Caixa e imprimir seu respectivo comprovante de recebimento
- O usuário estará apto para fazer o acerto de quotas a partir de situações singulares.

#### **Critérios para agendamento da próxima sessão**

Para que seja agendada a próxima sessão, o usuário deverá ter cumprido a seguinte etapa:

- Implantação das Quotas

- Informações sobre a produção de um mês/quinzena/lançamento real de um Contrato, para que os lançamentos sejam efetivamente realizados, caminhando para o fechamento da folha.

## **Treinamento - Aula 4**

## **Etapa 1: Produção Programada**

- **1.1:** Lançamento de produção (hora, plantão, diária, mensal, atendimentos, etc.)
- **1.2**: Lançamento de ajuda de custo
- **1.3:** Lançamento de produção adicional
- **1.4:** Valores totais e conversão de horas em decimais
- **1.5:** Verificações Demonstrativos, Planilha e Relatórios

## **Etapa 2: Produção Não Programada**

- **2.1:** Lançamento de Produção Não Programada
- **2.2:** Independência da alocação

## **Etapa 3: Cadastro de Débitos e Créditos**

- **3.1:** Lançamentos de débitos e créditos
- **3.2:** Cadastro de contas de débitos e créditos
- **3.3:** Lançamentos globais de débitos

## **Etapa 4: Adiantamentos**

- **4.1:** Aux transporte por grupo
- **4.2:** Aux refeição por grupo
- **4.3:** Produtividade por grupo

Duração aproximada: 1 h e 15 min

#### **Recursos necessários para realização do treinamento**

Para realização do primeiro treinamento, todos os itens abaixo devem estar de prontidão: **- Levantamento do valor de produção dos Cooperados por contrato**

# Sincro

Sistemas e Serviços de Informática Ltda.

**- Verificar se no contrato em questão há lançamentos de ajuda de custo e produção adicional**

**- Eventuais débitos ou adiantamentos a serem lançados para os Cooperados**

#### **O que ocorre após essa sessão?**

Após o lançamento da produção dos Cooperados e todos os itens que compõem sua Receita, a Cooperativa estará pronta para emissão do faturamento e realização dos fechamentos de folha de produção.

#### **Critérios para agendamento da próxima sessão**

Para que seja agendada a próxima sessão, o usuário deverá ter cumprido a seguinte etapa:

- Lançamento de produção de todos os tipos (Programa/Não Programada)
- Lançamento de todos os Débitos/Créditos dos Cooperados

#### **Treinamento - Aula 5**

#### **Etapa 1: Serviços**

- **1.1:** Cadastro de serviços, configurações e rateios
- **1.2:** Definição dos beneficiados
- **1.3:** Relatórios para conferência
- **1.4:** Cálculo do serviço
- **1.5:** Quitação por caixa

#### **Etapa 2: Seguros**

- **1.1:** Cadastro de seguros
- **1.2:** Cadastro de segurados
- **1.3:** Inclusão nos seguros

#### **Etapa 3: Fundos**

**1.1:** Fundos convencionais **1.2:** Fundos especiais

Duração aproximada: 1 h

#### **Recursos necessários para realização do treinamento**

# Sincro

Sistemas e Serviços de Informática Ltda.

Para realização do primeiro treinamento, todos os itens abaixo devem estar de prontidão:

**- levantamento de informações detalhadas sobre os serviços fornecidos pela cooperativa aos cooperados**

**- verificar com a área financeira o tratamento adequado que será dado ao seguro obrigatório (caso a cooperativa trabalhe com essa modalidade)**

**- verificar com a área financeira como funcionam os fundos da cooperativa/tomador a serem provisionados aos cooperados**

#### **O que ocorre após essa Sessão?**

Após a programação no sistema dos lançamentos de serviços, seguros e fundos, automaticamente, o sistema tratará mensalmente todos esses itens. Considerando os parâmetros individuais para contratos e cooperados.

#### **Treinamento - Aula 6**

## **Etapa 1: INSS Outras Fontes**

- **1.1:** Cadastro de outras fontes
- **1.2:** Acesso à tela de INSS terceiros
- **1.3:** Inclusão de Cooperados
- **1.4:** Importação de registros

#### **Etapa 2: Pensões Alimentícias**

- **1.1:** Cadastro de beneficiado
- **1.2:** Acesso à tela de pensões alimentícias
- **1.3:** Associação do Cooperado ao beneficiado
- **1.4:** Definição de desconto

Duração aproximada: 1 h

#### **Treinamento - Aula 7**

#### **Etapa 1: Faturamento**

- **1.1:** Faturamentos novos
- **1.2:** Faturamentos edição
- **1.3:** Configurações de faturamento (Cadastro de Jobs)
- **1.4:** Ajustes no Faturamento
- **1.5:** Acesso à Tela de NF

**Sincro Sistemas e Serviços de Informática Ltda**

Rua Vereador Constante Pinto, nº 146/sobrado1 - Bacacheri - Curitiba/PR Tel.: 41 3014-0719 / 41 3022-5504 sincroinformatica.com.br - comercial@sincro.net.br

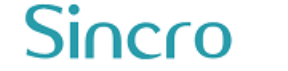

## **Etapa 2 : Emissão de NF**

- **2.1:** Geração das Notas (Faturamento Novo, Fat. Edição e N.F.)
- **2.2:** Informações da Nota Fiscal
- **2.3:** Espelho da Nota e demonstrativos
- **2.4:** Inclusão e Edição de Informações na Nota
- **2.5:** Impressão da Nota e contas a receber

Duração aproximada: 1 h

#### **Treinamento - Aula 8**

## **Fechamento da folha de produção**

- **1:** Datas de fechamento e de referência
- **2:** Despesas bancárias
- **3:** Conferência da folha
- **4:** Geração de recibos de produção Cooperativista
- **5:** Tela de análise de folhas de produção
- **6:** Criação do registro em contas a pagar

Duração aproximada: 1 h

#### **Treinamento - Aula 9**

#### **Sefip**

- **1:** Acesso à tela do Sefip
- **2:** Configurações e Geração do SEFIP
- **3:** Críticas e correção de pendências
- **4:** Relatórios de conferência
- **5:** Importação para o SEFIP 8.4

Duração aproximada: 45 min

## **Treinamento - Aula 10**

## **Etapa 1: Cadastramentos dos dados financeiros**

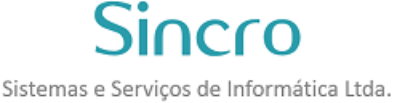

- **1.1:** Criação das contas bancárias e da conta caixa da empresa
- **1.2:** Inclusão do saldo inicial
- **1.3:** Cadastro de Cheques
- **1.4:** Cadastro de fornecedores/tomadores/conveniados

## **Etapa 2: Contas a Pagar**

- **2.1:** Inclusões automáticas
- **2.2:** Inclusões manuais
- **2.3:** Pagamentos à cooperados e remessas bancárias
- **2.4:** Acerto das contas dos cadastro de contas dos cooperados (para as remessas)

## **Etapa 3: Contas a Receber**

- **3.1:** Inclusões automáticas
- **3.2:** Inclusões manuais

#### **Etapa 4: Operações Financeiras**

- **4.1:** Edição de naturezas, espécies e centros de custo
- **4.2:** Transferências inter contas
- **4.3:** Rateio de pagamentos e recebimentos
- **4.4:** Conciliação bancária
- **4.5:** Relatórios financeiros
- **4.6:** Relatórios contábeis

Duração aproximada: 2 h

#### **Treinamento - Aula 11**

#### **Etapa 1: DIRF**

- **1.1:** Acesso à Tela de Geração da DIRF
- **1.2:** Complemento do Cadastro
- **1.3:** Geração da DIRF
- **1.4:** Importação para o Programa da Receita

#### **Etapa 2: Rateio de sobras**

- **2.1:** Acesso à tela de rateio de sobras
- **2.2:** Critérios para rateio

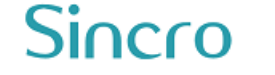

**2.3:** Detalhamento **2.4:** Inclusão e geração do rateio **2.5:** Pagamento e relatórios

Duração aproximada: 1 h e 15 min

## **Treinamento - Aula 12**

## **Etapa 1: Cadastro de novos usuários**

**1.1:** Criação de usuários e senhas **1.2 :** Grupos de usuários

#### **Etapa 2: Controle de acesso**

**2.1:** Acesso à tela de controle de acesso **2.2:** Definição de telas à grupos e tipos de acesso (somente leitura, sem acesso ou leitura e gravação)

#### **Etapa 3: Análise de Logs**

**3.1:** Acesso à tela de logs **3.2:** Acesso aos logs

#### **Etapa 4: Senhas Internas**

**4.1:** Alteração das Senhas Internas

Duração aproximada: 45 min

#### **Etapas básicas do Sin-Coop. Etapa 1 - Cadastro de Cooperado**

#### Acione **[menu: Operação / Cadastro de Cooperados]**

O usuário poderá efetuar o cadastramento de novos cooperados ou visualizar e editar informações já cadastradas de outros cooperados.

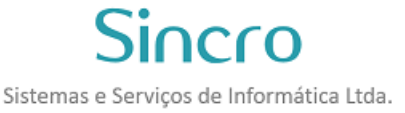

## **Etapa 2 - Cadastro do Tomador**

Acione **[menu: Cadastro / Cadastro Geral]**

**Cadastro Geral** é a tela onde se cadastram todas as Instituições que se relacionam com a Cooperativa.

# **Etapa 3 - Cadastro de JOB**

#### Acione **[menu: Gestão / Cadastro de JOB]**

Não sendo necessário subdividir as operações (ou o contrato) de um Tomador, será criado apenas um Job a ele associado.

Caso contrário, poderão ser criados tantos **Jobs** associados ao Tomador (ou segmentos do contrato) quanto forem convenientes, particionando estas operações em unidades menores.

## **Etapa 4 - Tabela de Remuneração**

Acione **[menu: Gestão / Tabela de Remuneração]**

Uma **Tabela de Remuneração** tem como objetivo configurar as Atribuições cadastradas em cada [Job,](http://ipls.serveftp.net:20200/kroot/index.php?id=217) para flexibilizar e automatizar o lançamento de Produção Programada e o Cálculo das Remunerações resultantes destes lançamentos.

## **Etapa 5 – Alocação**

#### Acione **[menu: Operação / Alocação]**

Um cooperado **Alocado** em um Job pode ou não estar produzindo para aquele Job (depende de que a Produção seja Lançada).

Nada impede que um Cooperado esteja **Alocado** em diferentes Jobs, ou que esteja **Alocado** em um mesmo Job com diversas Atribuições.

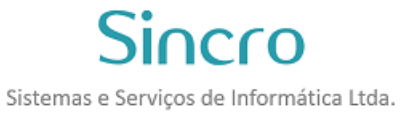

# **Etapa 6 - Controle de Produção**

Acione **[menu: Gestão / Controle de Produção]**

A tela de **Controle de Produção** é uma das telas mais importantes do sistema. Destina-se ao apontamento das Produções Programadas ocorridas em cada Período para cada Job.

## **Etapa 7 – Faturamento**

Acione **[menu: Financeiro / Faturamento Novo]**

Na tela de preparação dos **Faturamentos** será definida a Competência de um conjunto de Lançamentos de Produção selecionados.

## **Etapa 8 - Fechamento de Folha**

#### Acione **[menu: Financeiro / Fechamento de Folha]**

Após a realização de um Lançamento de Produção, o **Fechamento da Folha de Produção** poderá ser realizado a qualquer momento, sendo necessário que a Produção já esteja Faturada, ou seja, proveniente de um Job Interno, o qual independe de Faturamento.

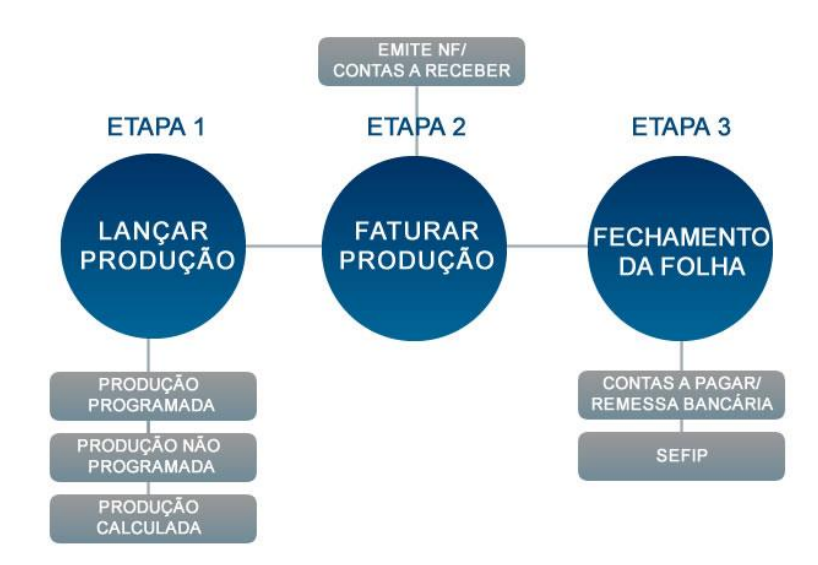

**Sincro Sistemas e Serviços de Informática Ltda** Rua Vereador Constante Pinto, nº 146/sobrado1 - Bacacheri - Curitiba/PR Tel.: 41 3014-0719 / 41 3022-5504 sincroinformatica.com.br - comercial@sincro.net.br